# IM- en Presence-knooppunten uit bedrijf nemen

# Inhoud

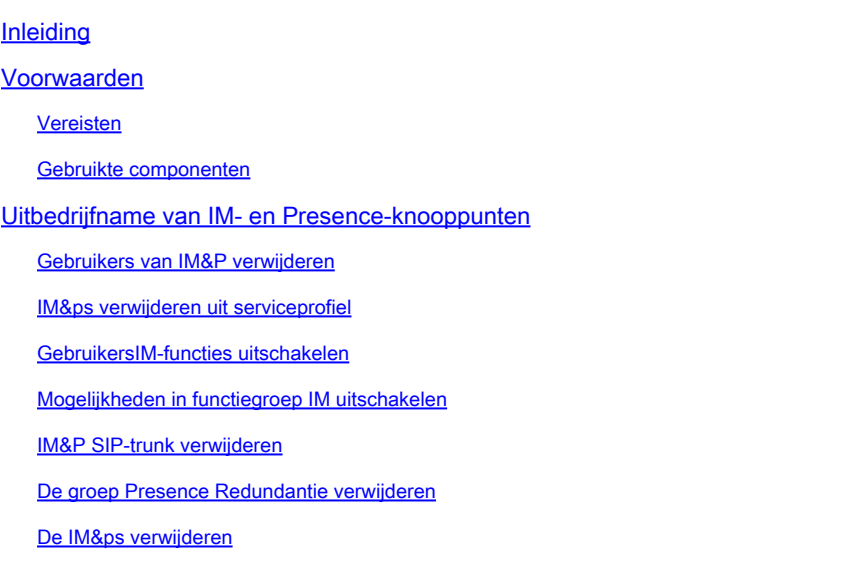

# Inleiding

In dit document wordt beschreven welk proces moet worden uitgevoerd bij het uit bedrijf nemen van Cisco IM- en Presence-knooppunten.

## Voorwaarden

#### Vereisten

Cisco raadt u aan kennis te hebben van Cisco Unified Communications Manager (CUCM) en Cisco IM en Presence (IM&P).

#### Gebruikte componenten

De informatie in dit document is gebaseerd op de vermelde softwareversies:

- Cisco Unified Communications Manager 12.5.1 SU5
- Cisco IBM en aanwezigheid 12.5.1 SU5

De informatie in dit document is gebaseerd op de apparaten in een specifieke laboratoriumomgeving. Alle apparaten die in dit document worden beschreven, hadden een opgeschoonde (standaard)configuratie. Als uw netwerk live is, moet u zorgen dat u de potentiële impact van elke opdracht begrijpt.

# Uitbedrijfname van IM- en Presence-knooppunten

### Gebruikers van IM&P verwijderen

Begin door in te loggen op CUCM en te navigeren naar **Cisco Unified CM-beheer > Gebruikersbeheer > Aanwezigheidsgebruikers toewijzen**.

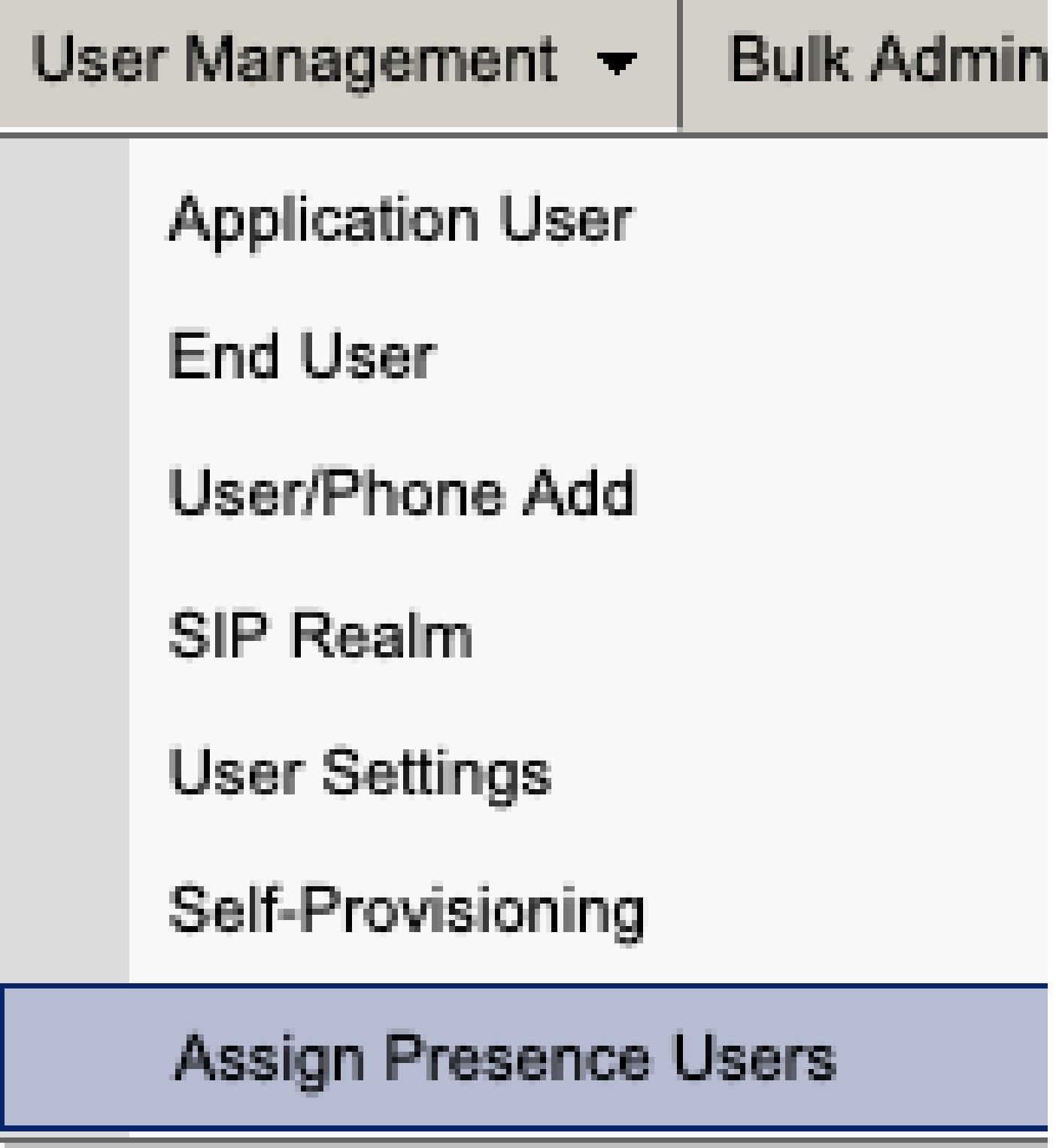

*CUCM Assign Presence-gebruikers*

Selecteer vanuit de aanwezigheidsgebruikerstoewijzingsconfiguratie de optie **Alle gebruikers toewijzen**.

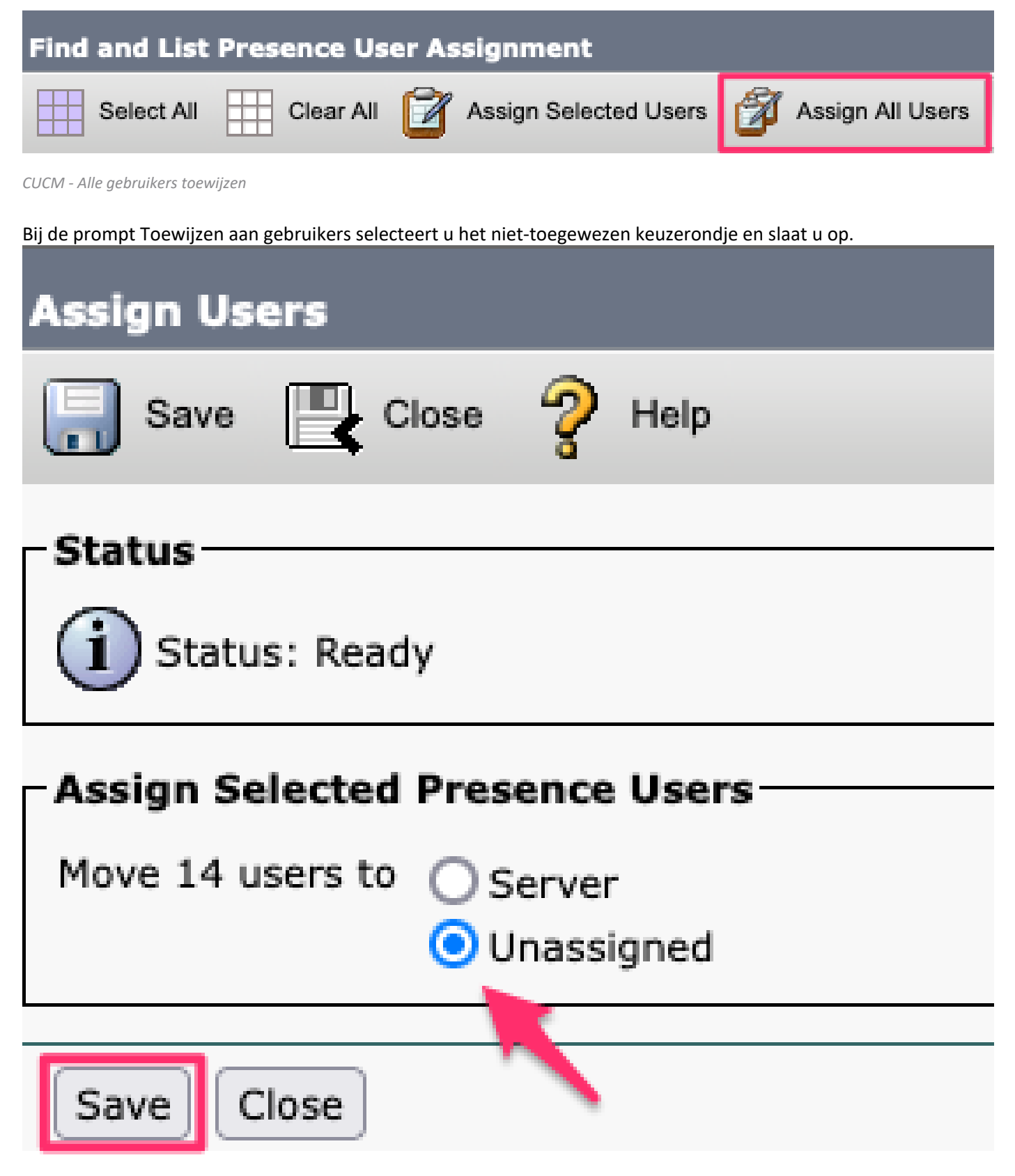

*Gebruikers toewijzen*

Nadat alle gebruikers van de IM&P-servers zijn verwijderd, controleert u of de wijziging is opgetreden door in te loggen op de IM&P-administratie en te controleren of alle gebruikers hebben aangegeven dat ze niet zijn toegewezen.

#### **Cisco Unified CM IM and Presence Administration** ababe. **CISCO For Cisco Unified Communications Solutions**

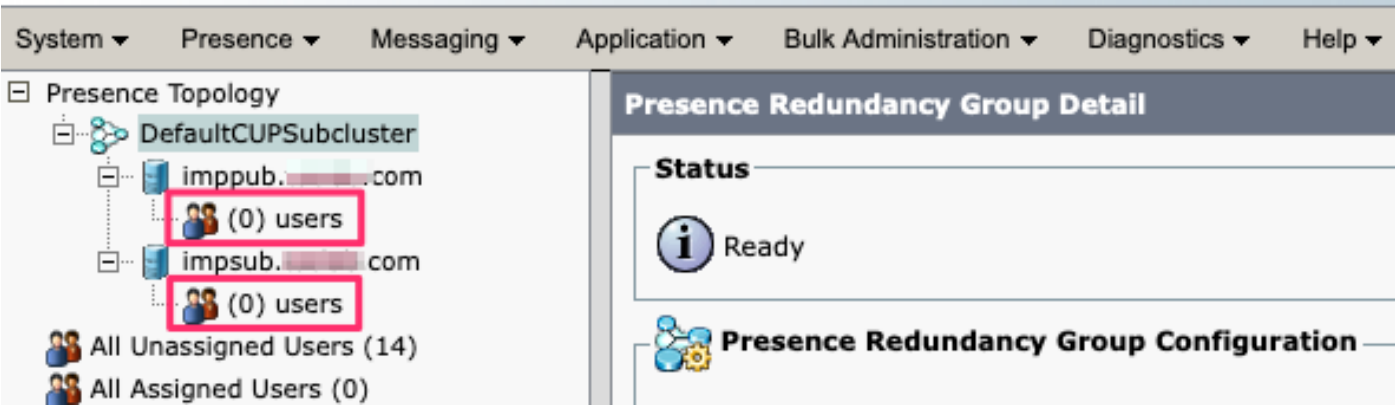

Validatie van IM&P niet-toegewezen gebruikers

### IM&ps verwijderen uit serviceprofiel

Ga naar **Cisco Unified CM Management > Gebruikersbeheer > Gebruikersinstellingen > Serviceprofiel.**

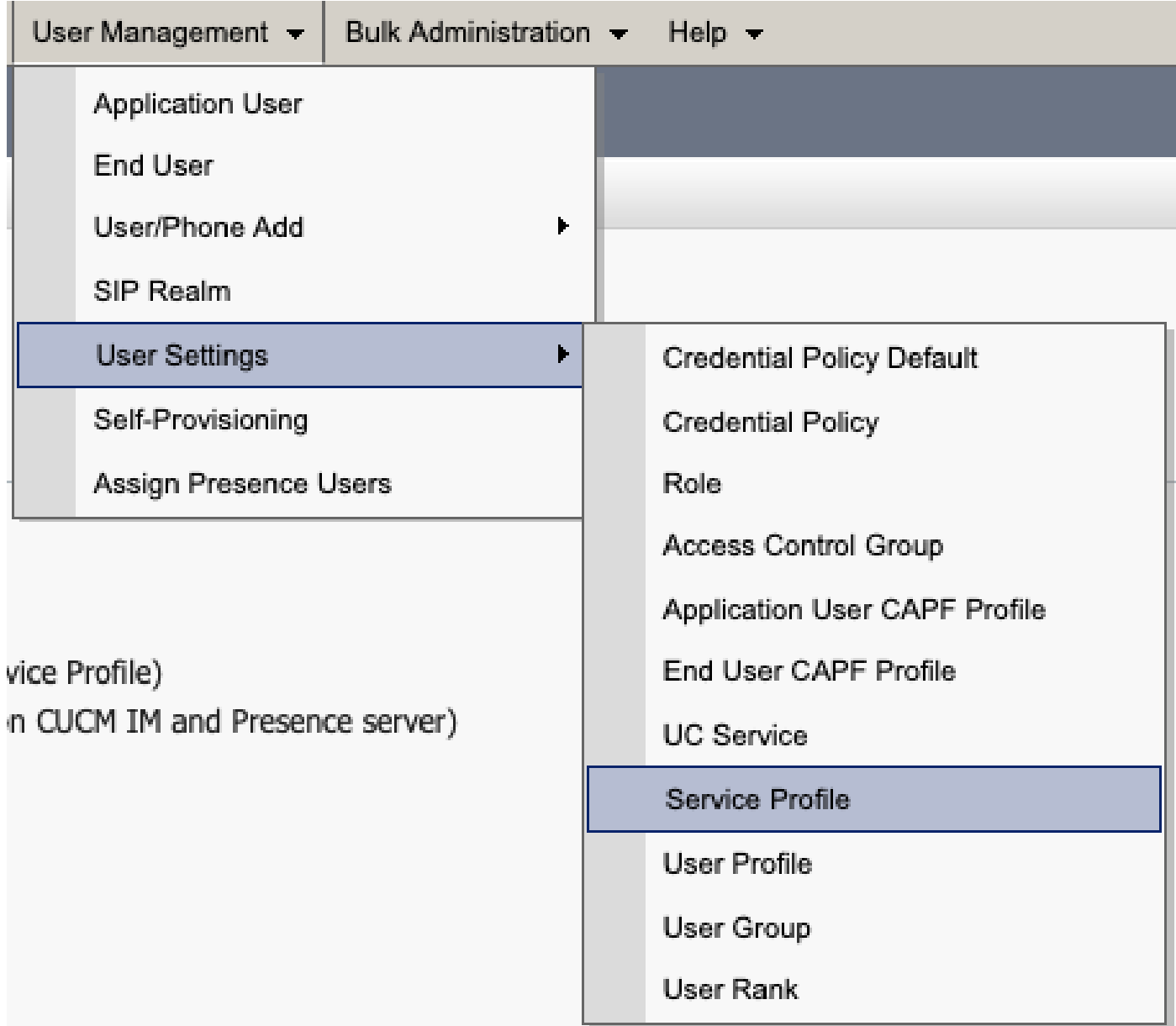

Nadat u het serviceprofiel hebt geselecteerd, wijzigt u de IM- en Presence-profielen in **<Geen>** en slaat u op.

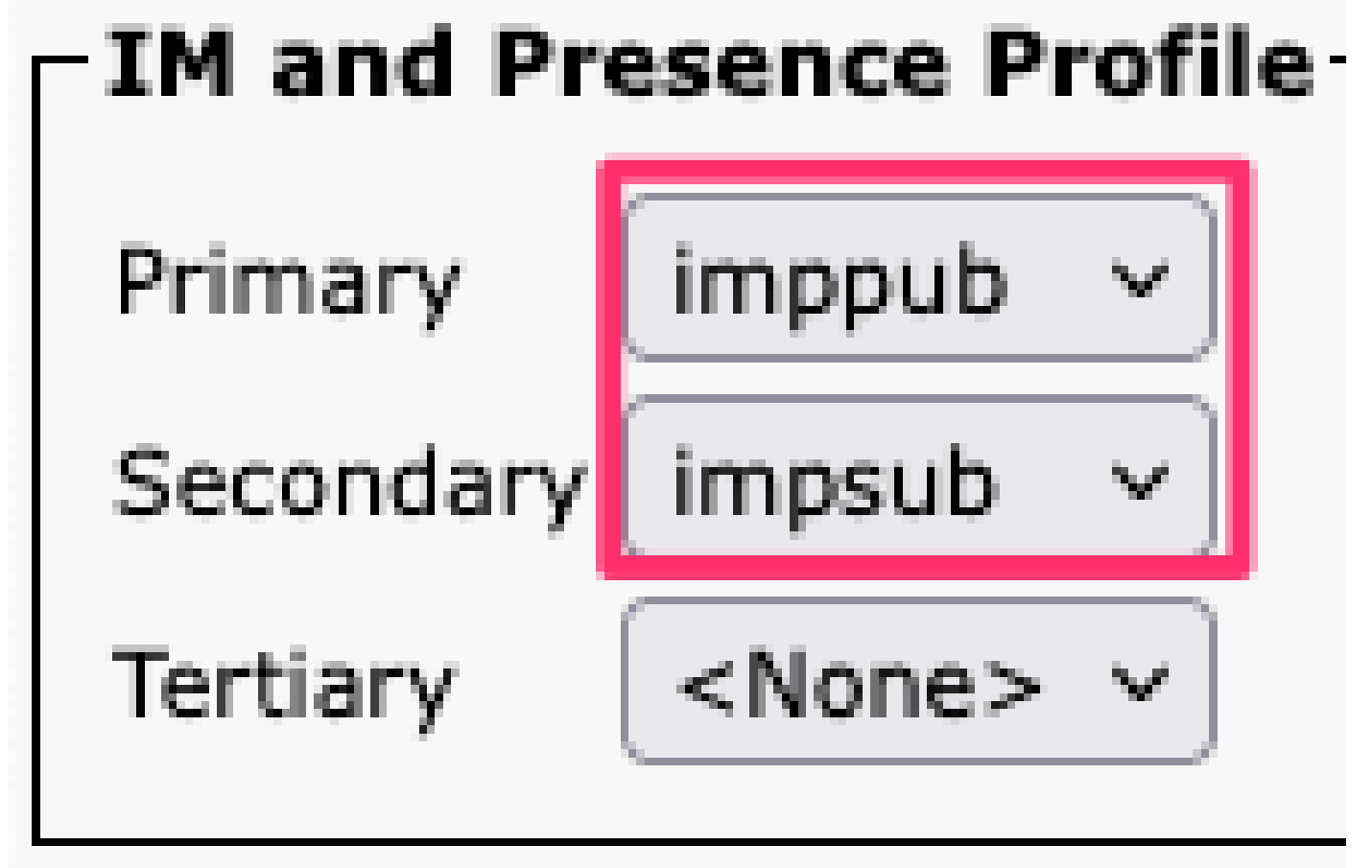

*Serviceprofiel IM&P*

Opmerking: verwijder de IM&P-knooppunten uit alle geconfigureerde serviceprofielen.

## **Mogelijkheden voor User IM uitschakelen**

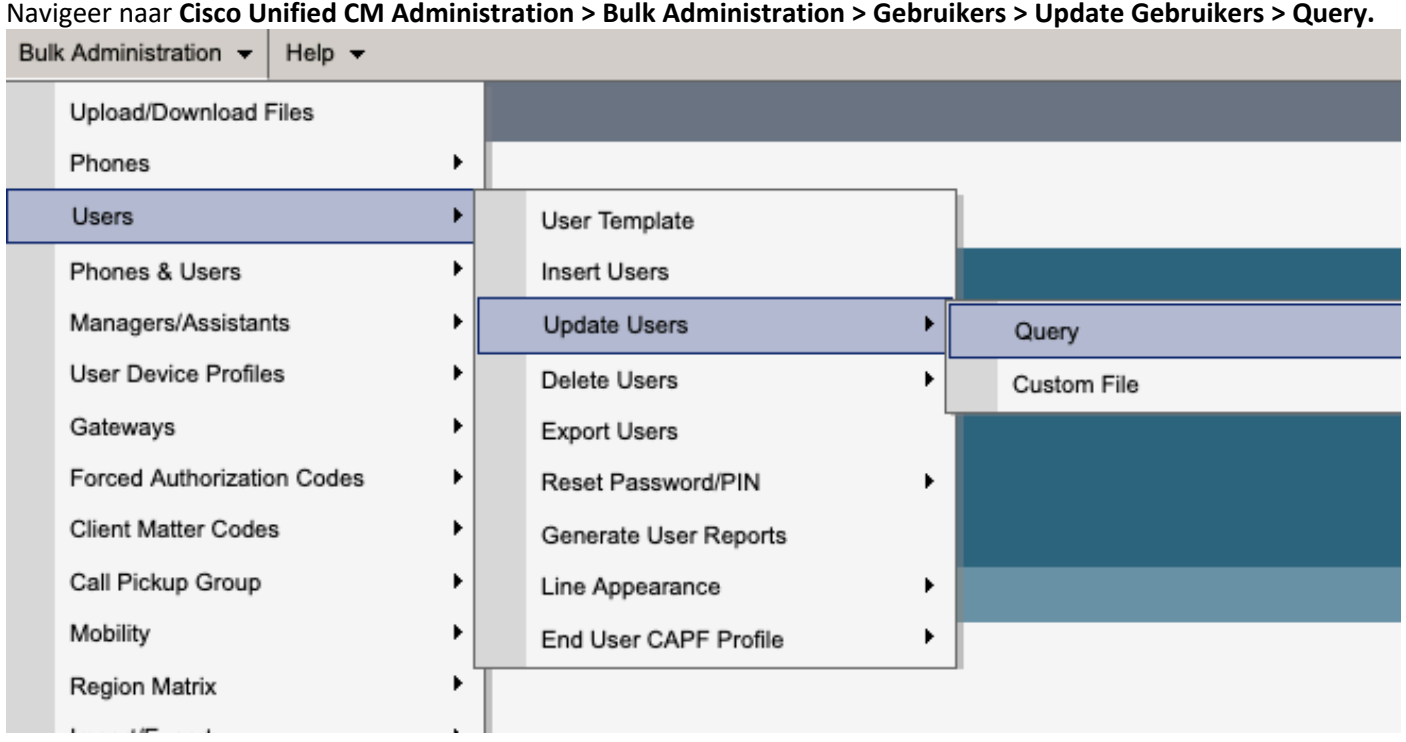

Selecteer alle gebruikers die zijn ingeschakeld voor IM&P. Wanneer gepresenteerd met de update gebruikers configuratie pagina uitschakelen "Gebruikers inschakelen voor Unified CM IM en Presence" configuratie en de wijzigingen indienen om onmiddellijk of op een later tijdstip uit te voeren.

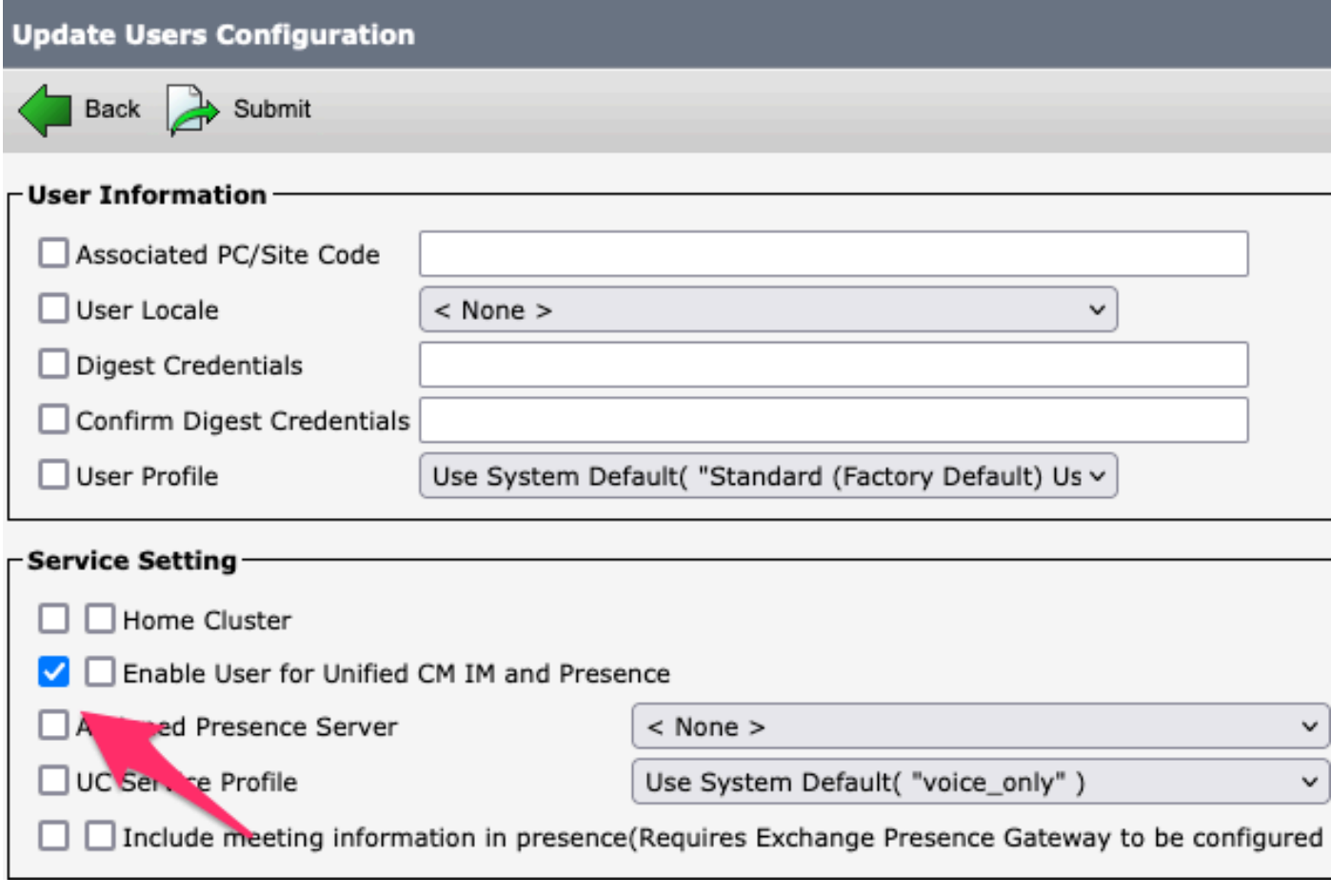

*Bulk Admin uitschakelen IM&P*

Navigeer naar **IM&P Administration > System > Presence Topology** pagina en controleer of er geen gebruikers worden weergegeven zoals toegewezen of niet toegewezen.

# **Cisco Unified Cl** ahaha **For Cisco Unified Com**

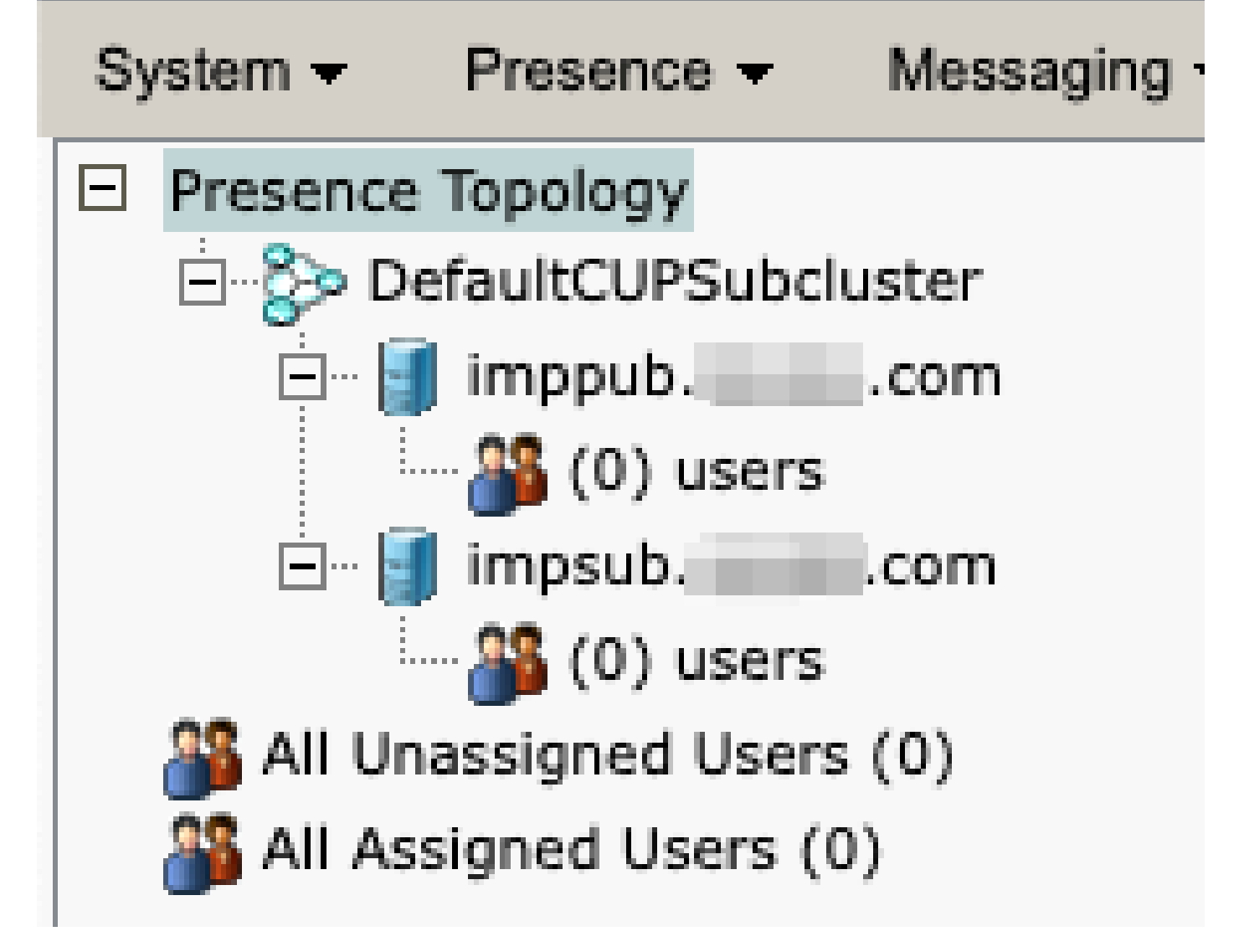

*IM&P alle niet-toegewezen gebruikers*

**Mogelijkheden in functiegroep IM uitschakelen**  Navigeer naar **Gebruikersbeheer > Gebruiker/telefoon toevoegen > Sjabloon voor functiegroep.**

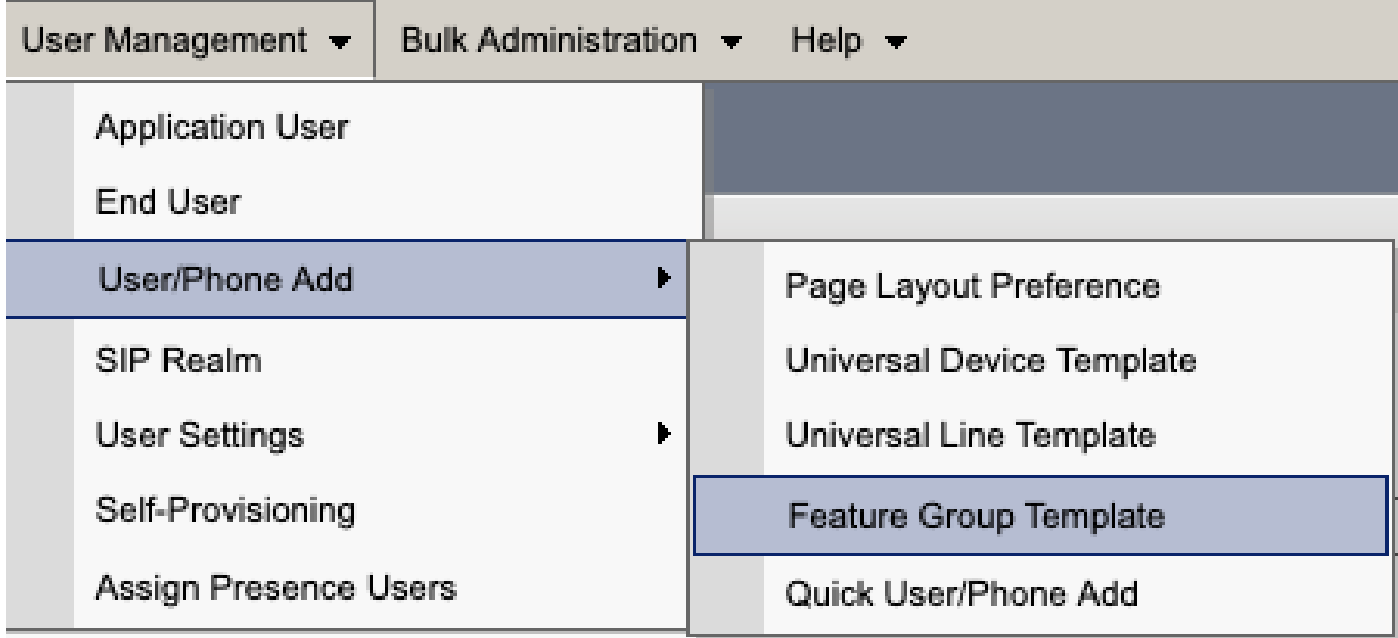

*Sjabloon voor CUCM-functiegroep*

Nadat de functiegroep template is geselecteerd, verwijdert u de controle in de buurt van de selectie "Gebruiker inschakelen voor Unified CM IM en Presence" en slaat u deze op.

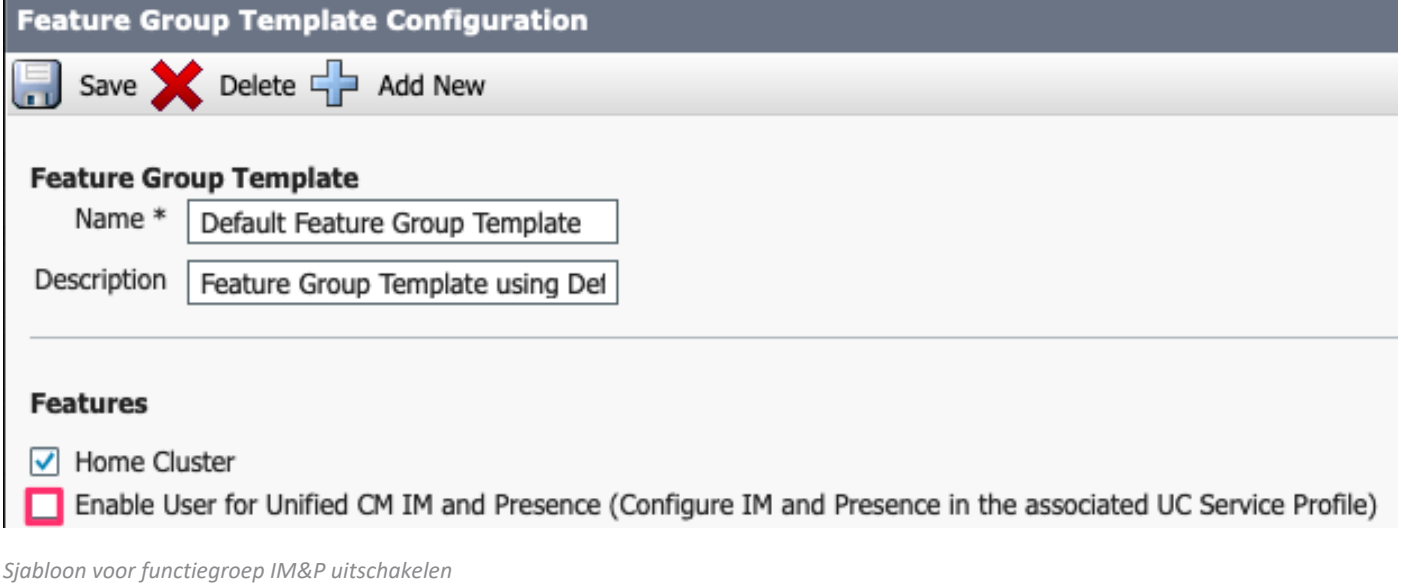

#### **IM&P SIP-trunk verwijderen**

Navigeer naar Cisco Unified CM-beheer > Apparaat > Trunk.

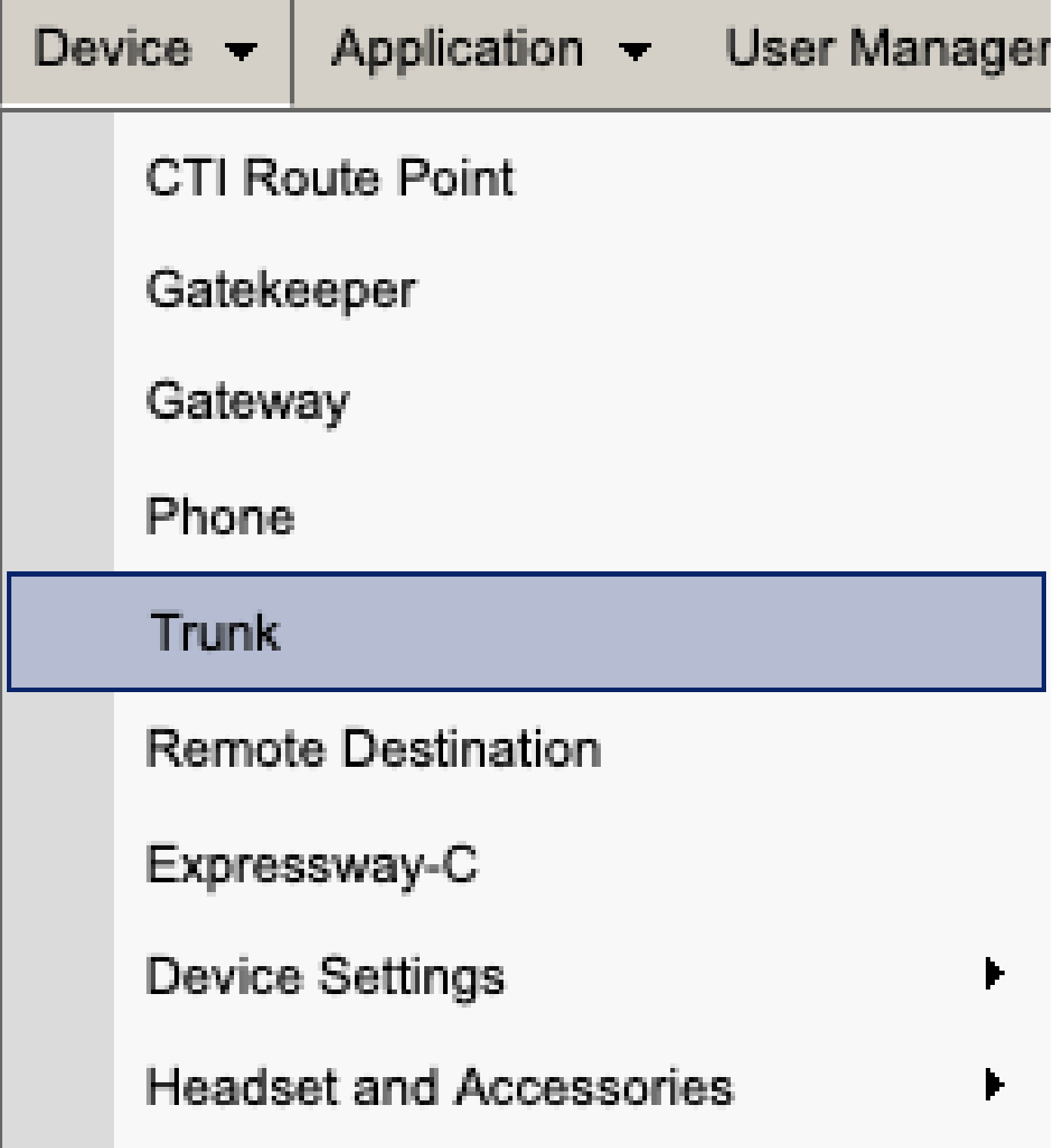

CUCM SIP-trunk

Schakel het vakje in via de IM&P SIP trunk en selecteer de optie die u wilt verwijderen.

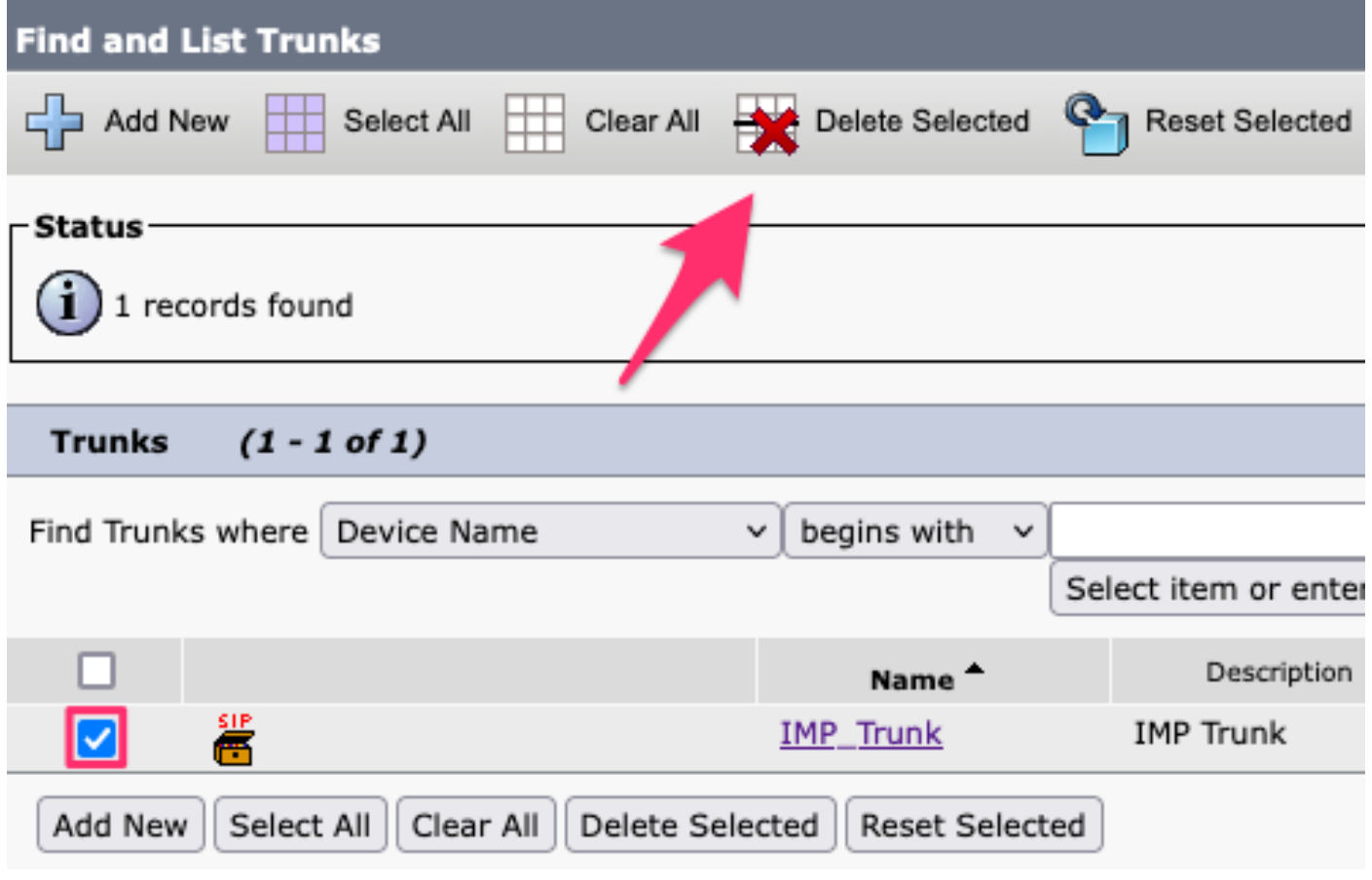

*CUCM Verwijdert SIP Trunk*

**De groep Presence Redundantie verwijderen**  Navigeer naar **Cisco Unified CM-beheer > System > Presence Redundantie Groepen.**

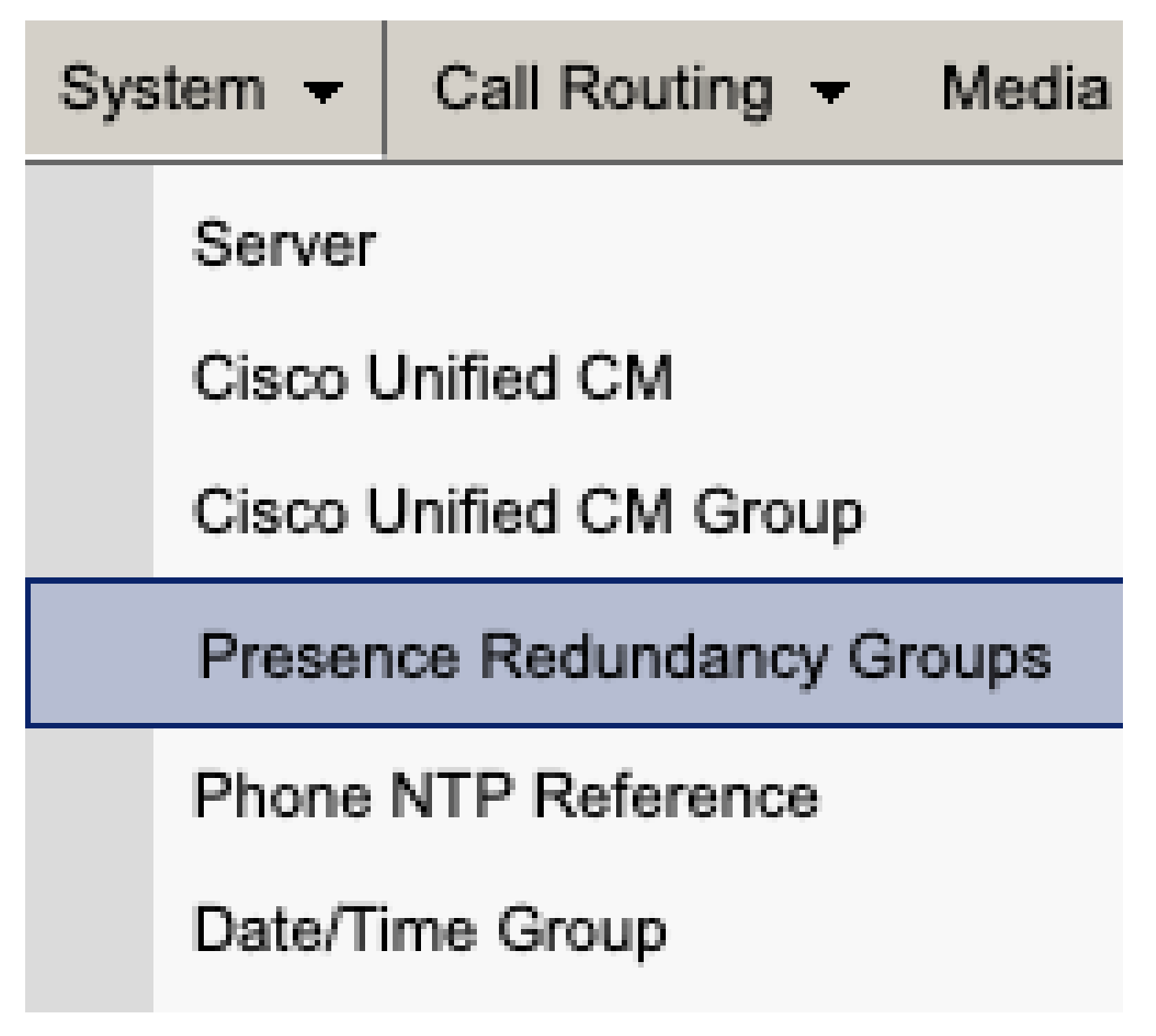

*CUM Presence Redundancy Group*

Hoge beschikbaarheid uitschakelen en opslaan.

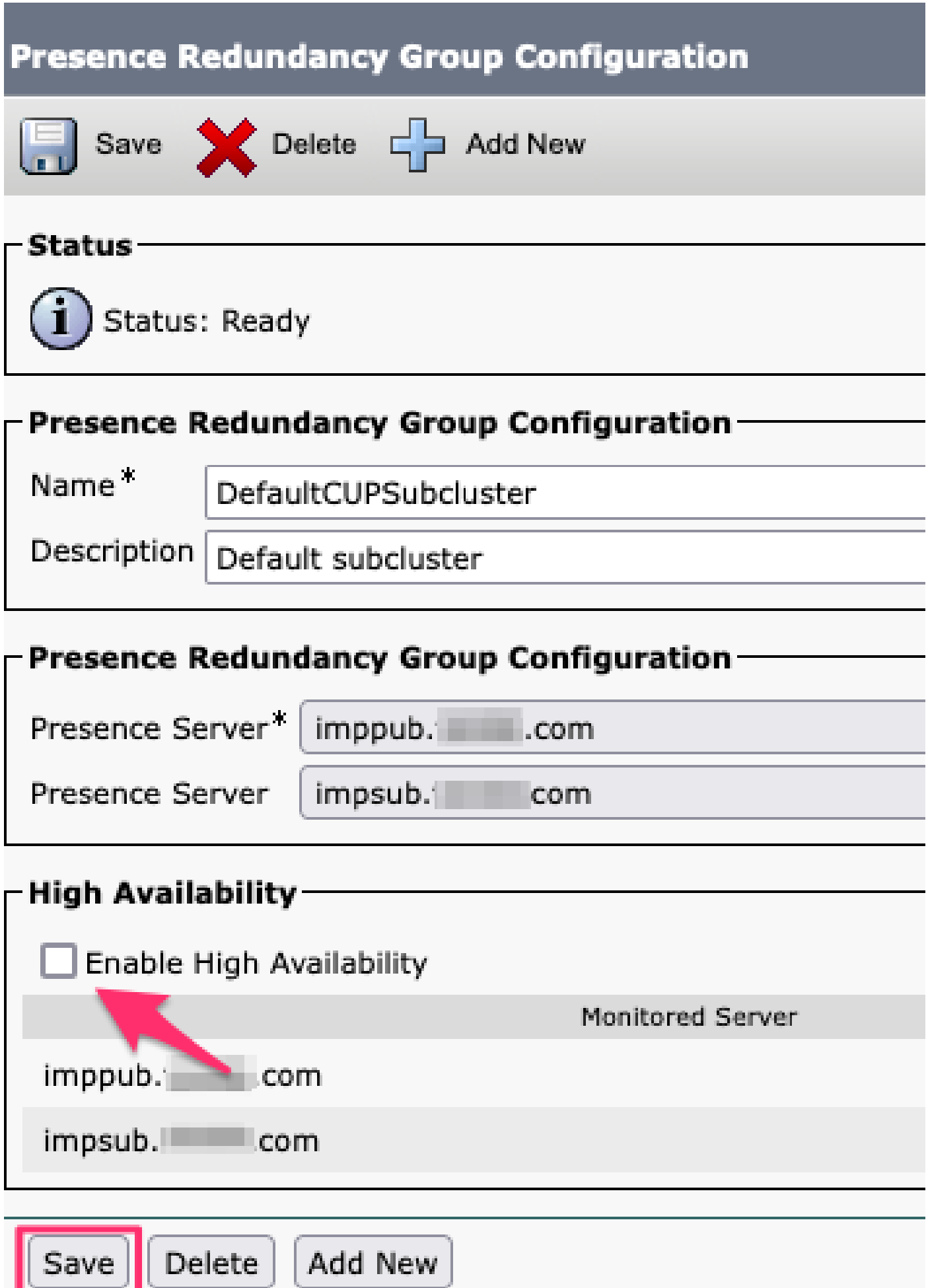

Selecteer vervolgens de optie om de Presence Redundantie Group te verwijderen

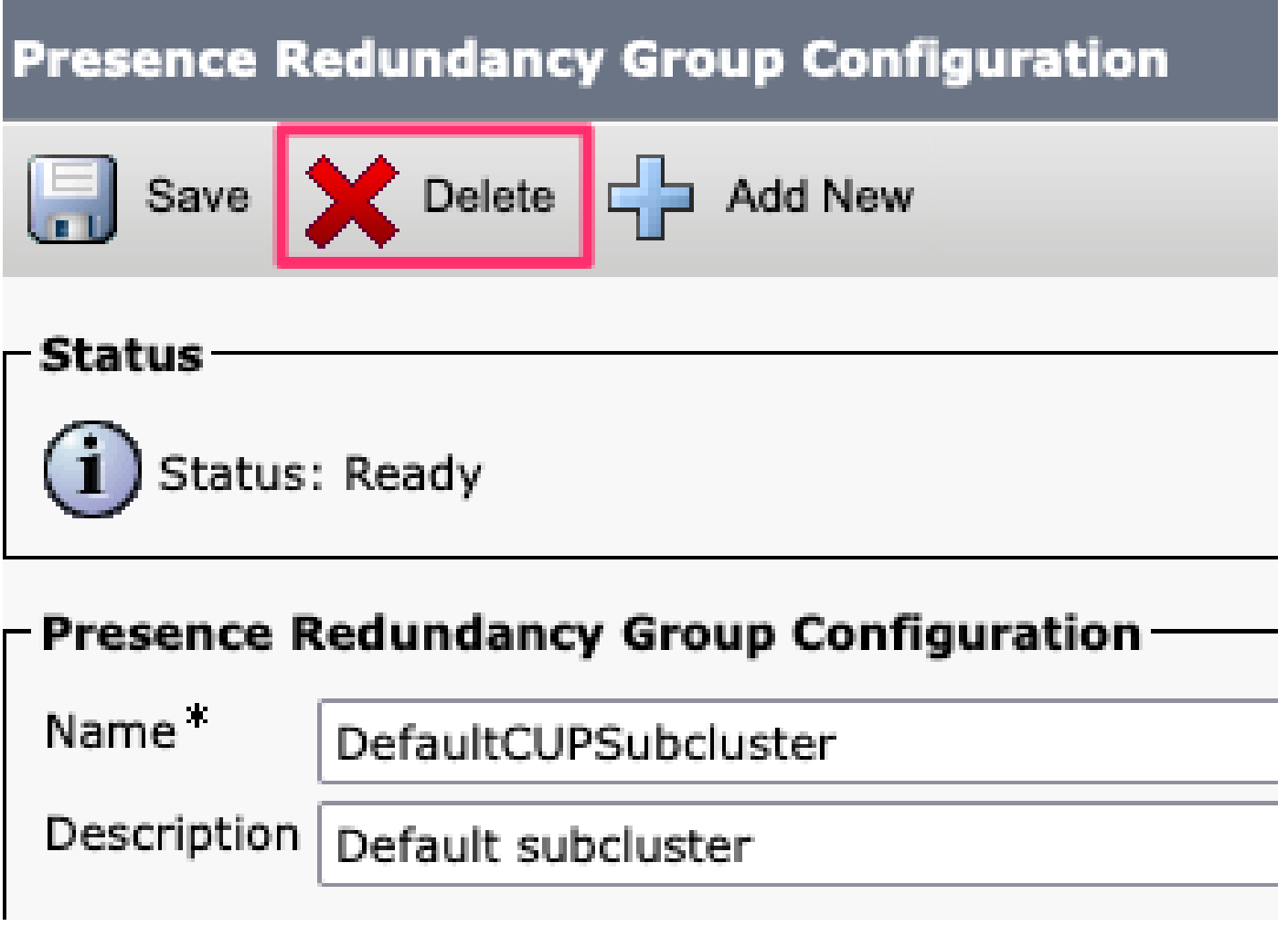

*CUCM verwijdert de redundantiegroep van aanwezigheid*

**De IM&ps verwijderen** Ga naar **Cisco Unified CM Management > System > Server.**

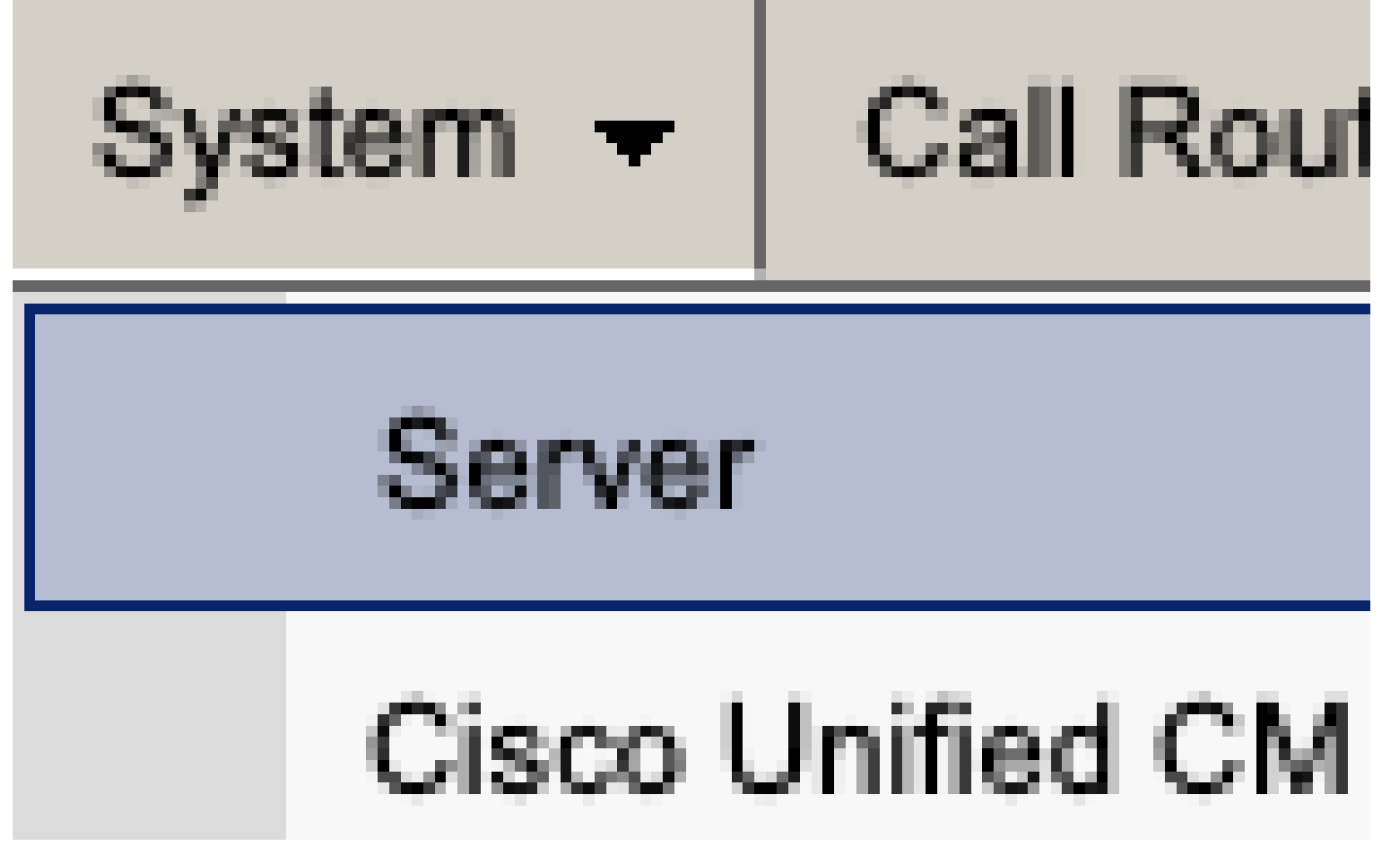

*CUCM-systeemserver*

Selecteer de optie om de IM&P knooppunt te verwijderen.

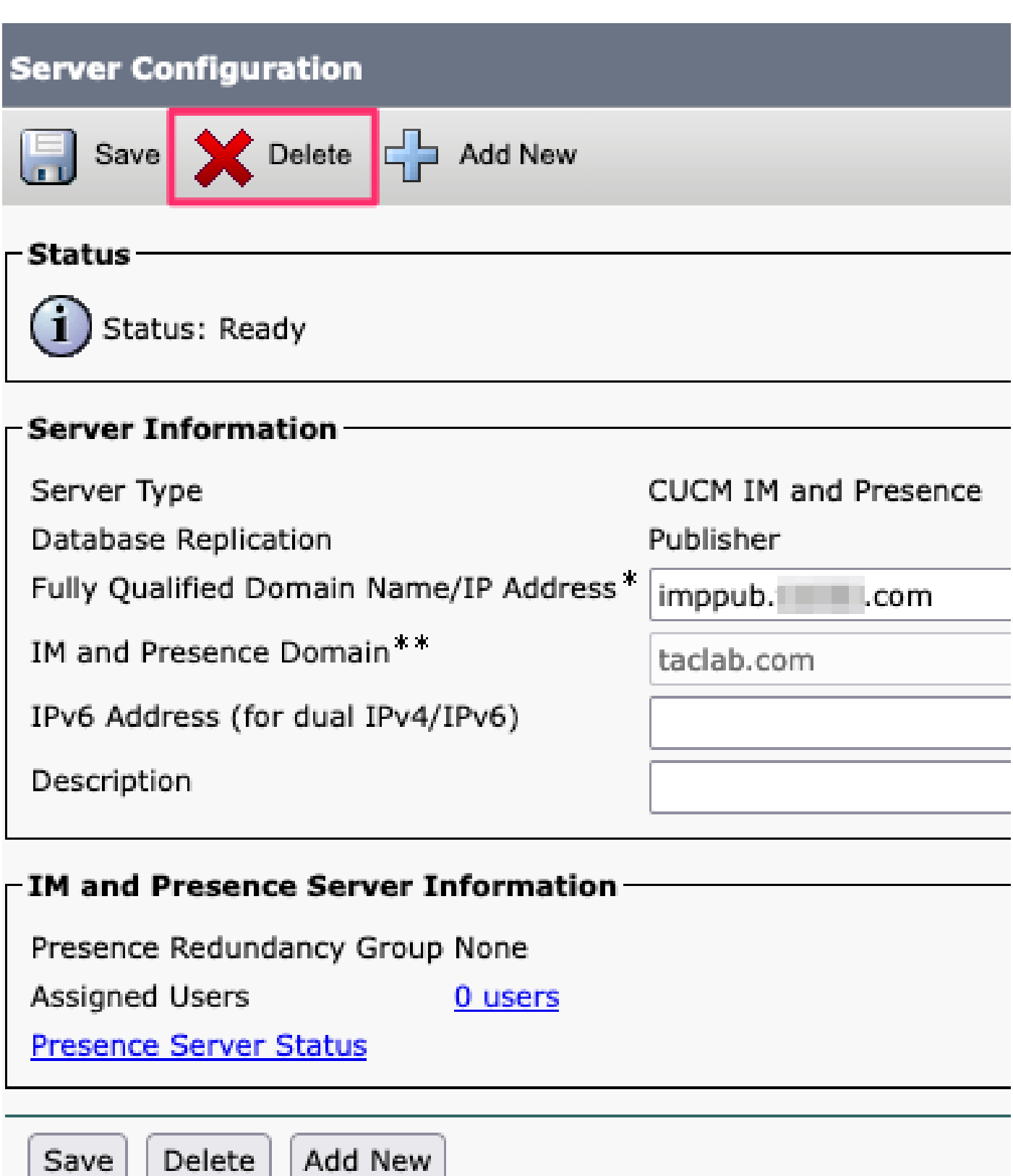

CUCM IM&P verwijderen

Opmerking: Als de IM&PS uit bedrijf zijn genomen, moet u de virtuele machines uitschakelen en verwijderen omdat ze niet meer nodig zijn.

#### Over deze vertaling

Cisco heeft dit document vertaald via een combinatie van machine- en menselijke technologie om onze gebruikers wereldwijd ondersteuningscontent te bieden in hun eigen taal. Houd er rekening mee dat zelfs de beste machinevertaling niet net zo nauwkeurig is als die van een professionele vertaler. Cisco Systems, Inc. is niet aansprakelijk voor de nauwkeurigheid van deze vertalingen en raadt aan altijd het oorspronkelijke Engelstalige document (link) te raadplegen.